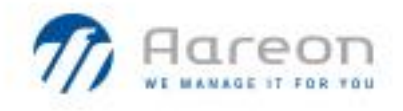

## PREM'HABITAT 3.0 L'INNOVATION PARTAGEE

888 Prem'Habitat  $7$  81

# **Synthèse patch**

Gestion Locative / Gestion Technique du Patrimoine

# **Evolutions / Corrections**

# **PRH3.3**

SCO, GHE septembre 2023 3.3.074

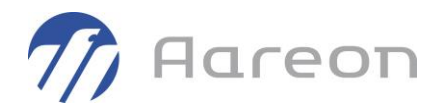

# **Sommaire**

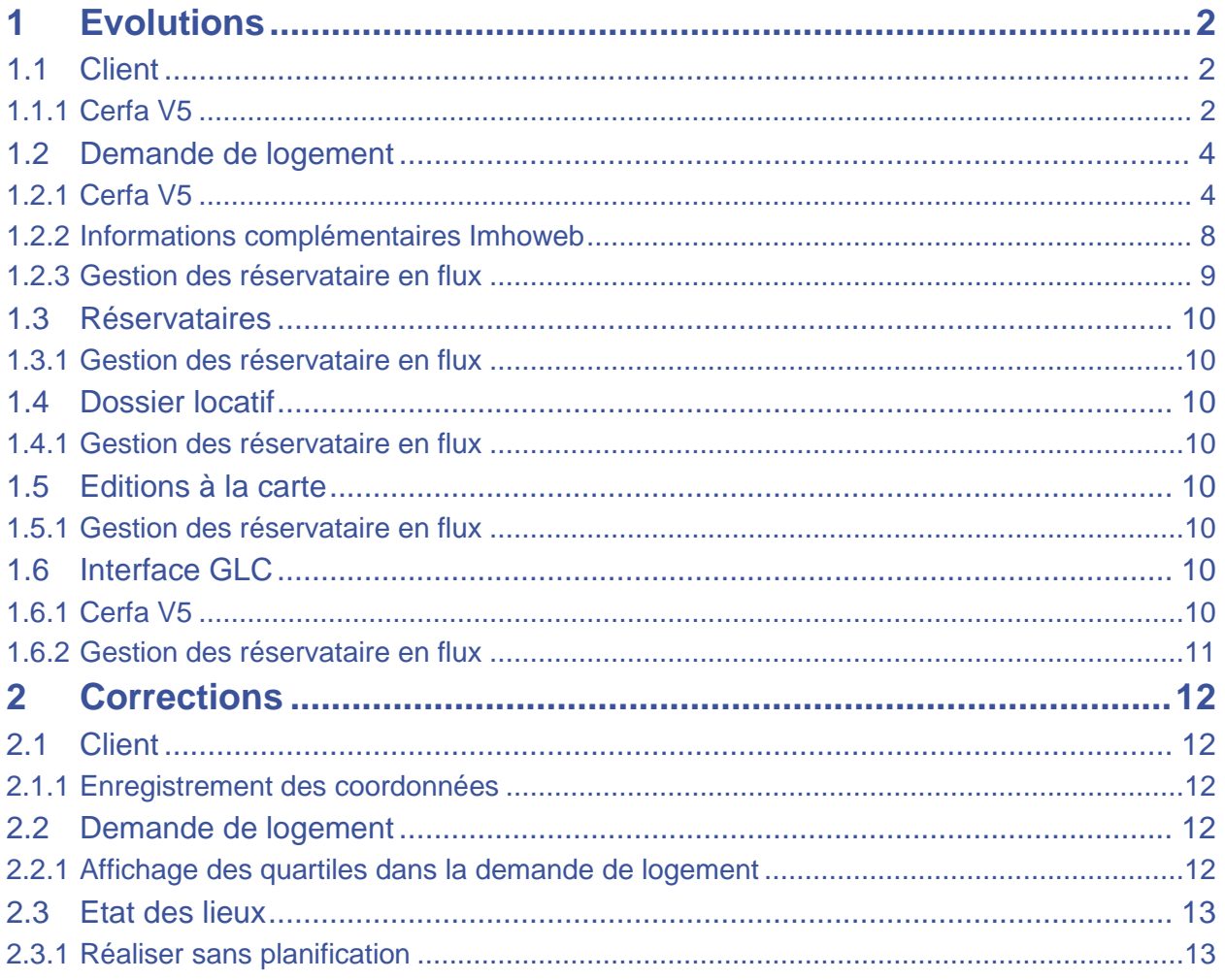

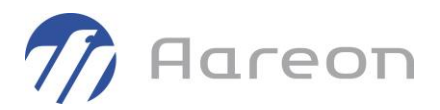

## <span id="page-2-0"></span>**1 Evolutions**

#### **1.1 Client**

<span id="page-2-2"></span><span id="page-2-1"></span>**Gestion locative/Client/Client**

**1.1.1 Cerfa V5**

#### **1.1.1.1 Onglet Coordonnées**

Pour les fiches client demandeur, ajout des champs Mel Aide démarche et Tel Aide démarche.

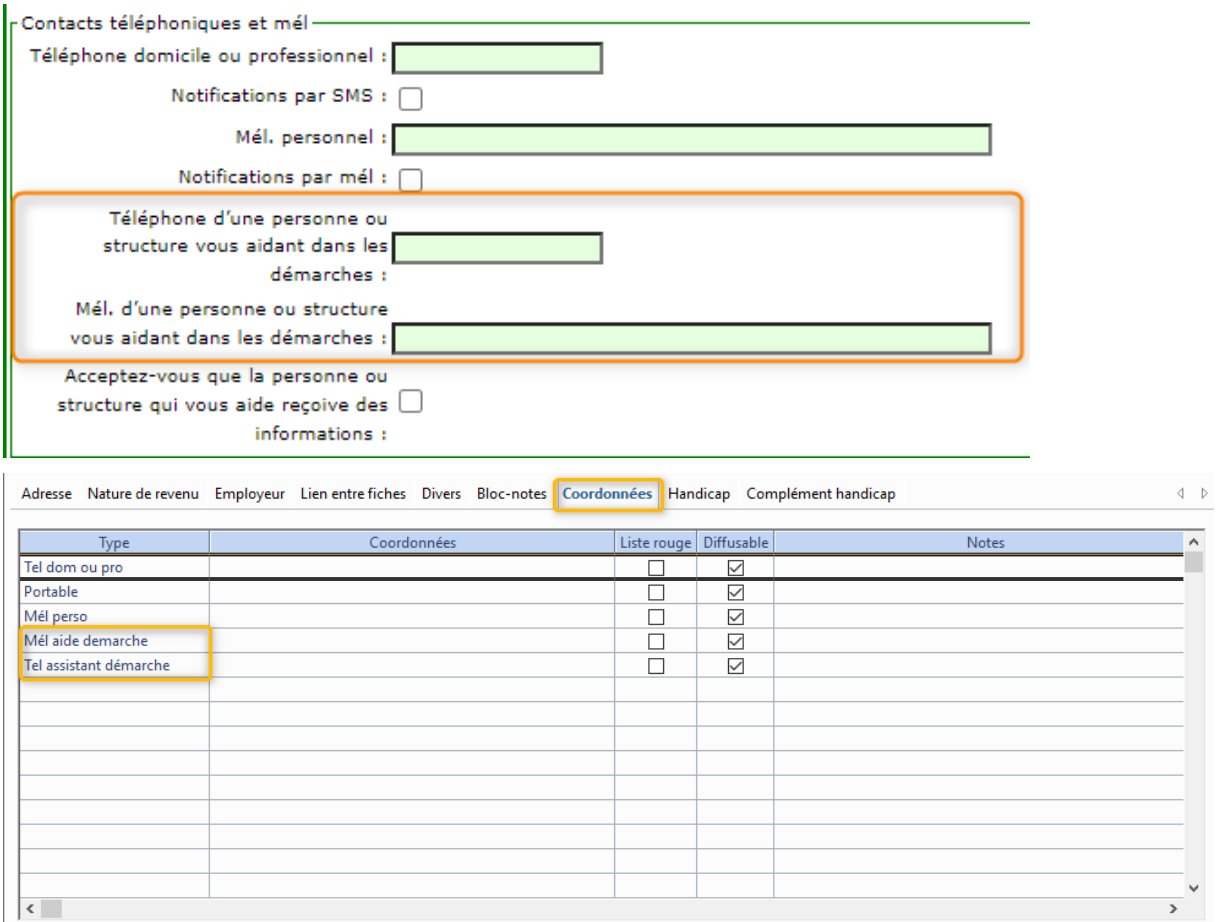

#### **1.1.1.2 Consentement fiche client**

Un nouveau consentement fiche client « Notifications des infos de la demande à l'assistant » a été ajouté.

Si coché dans le formulaire, le demandeur accepte que les données de sa demande soient envoyées à la personne ou la structure qui l'aide. Si non coché, la valeur est à « Non » dans PRH.

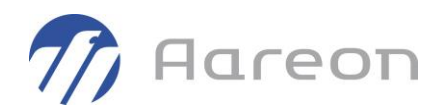

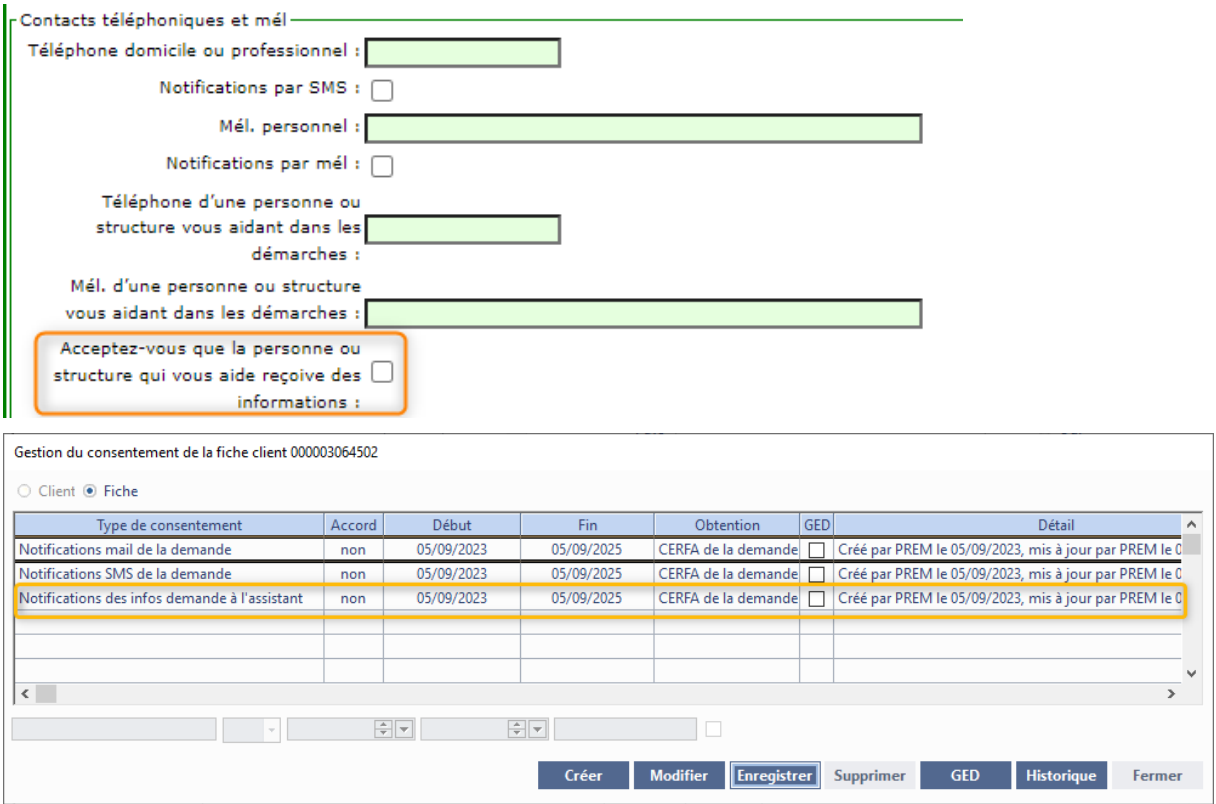

#### **1.1.1.3 Droit de visite**

La coche « Droit de visite » a été renommée en « Droit de visite et d'hébergement ».

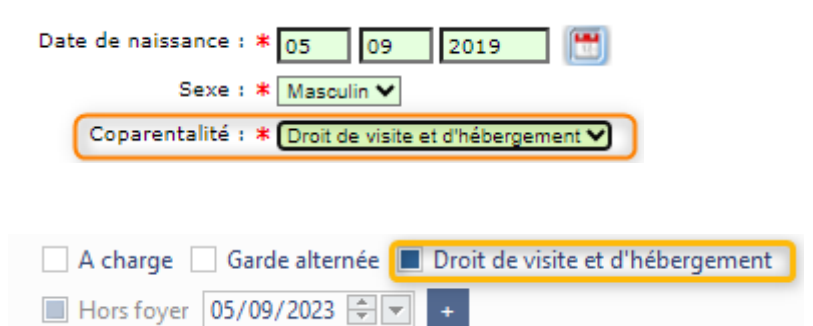

#### **1.1.1.4 Onglet Employeur**

Le champ « Profession » est ajouté ainsi que la case à cocher « Travailleur essentiel ».

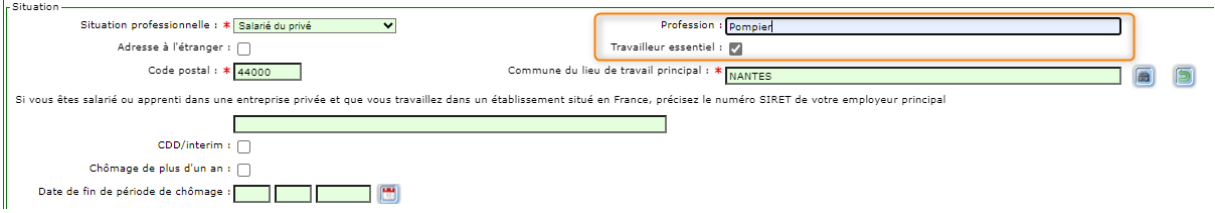

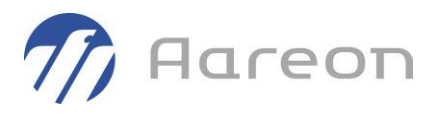

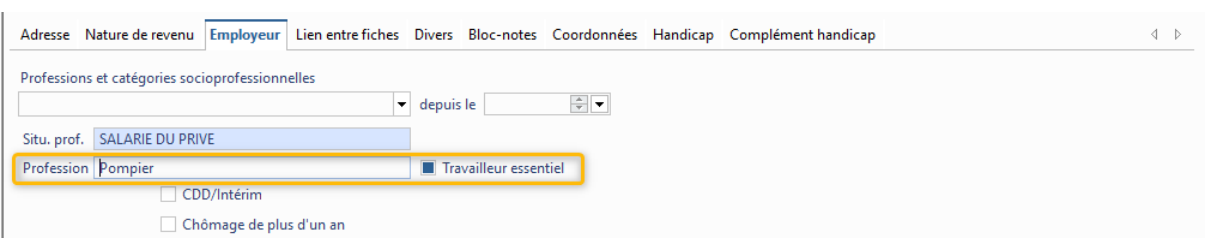

Le champ « Profession » est accessible en saisie libre mais il est également possible de paramétrer une liste de travailleurs essentiels dans le module Paramétrage GL.

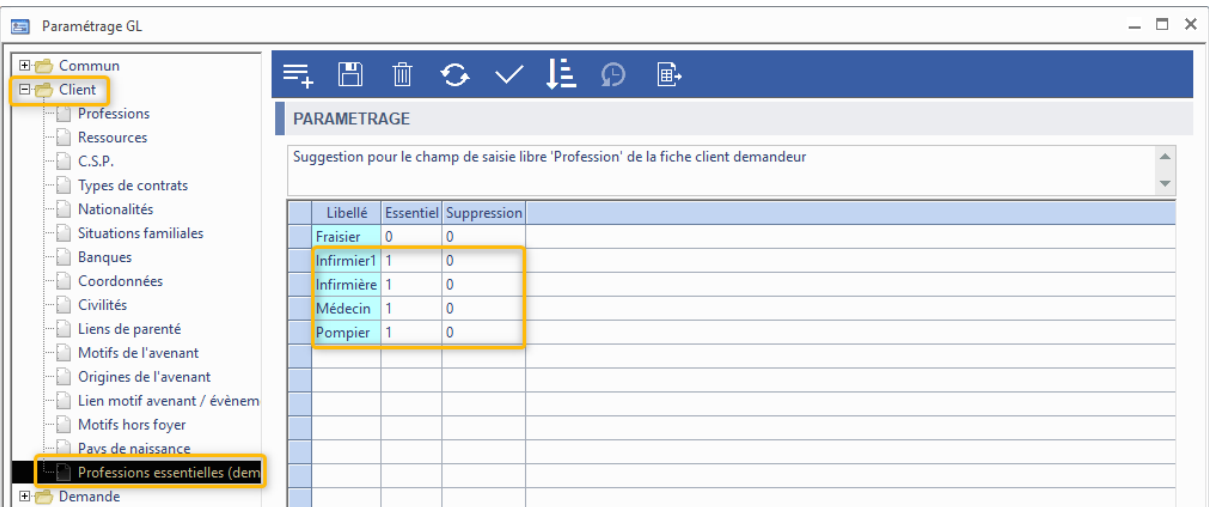

Si l'utilisateur choisit dans la liste une profession paramétrée comme « Essentiel », « Travailleur essentiel » sera automatiquement coché.

#### **1.2 Demande de logement**

<span id="page-4-1"></span><span id="page-4-0"></span>**Gestion locative/Client/Demande de logement**

#### **1.2.1 Cerfa V5**

#### **1.2.1.1 Activation de la version V5**

L'activation de la version V5 s'effectue dans le ruban de menu/Onglet Numéro Unique/Afficher le paramétrage.

Avant d'activer la demande au format V5, les points suivants doivent avoir été vérifiés :

Traiter tout le stock des demandes en attente de version inférieure à V4, soit en les important, soit en les supprimant si elles sont obsolètes.

Le service dispatching V5 doit être installé.

Le guichet doit être migré en V5.

Le paramétrage des correspondances entre les codes demandeurs et locataires doit être fait.

Un message rappelant ces prérequis s'affiche au moment de la bascule lors du clic sur le bouton « Activer V5 ».

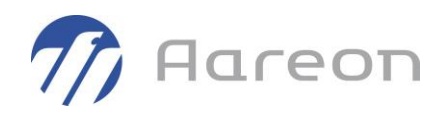

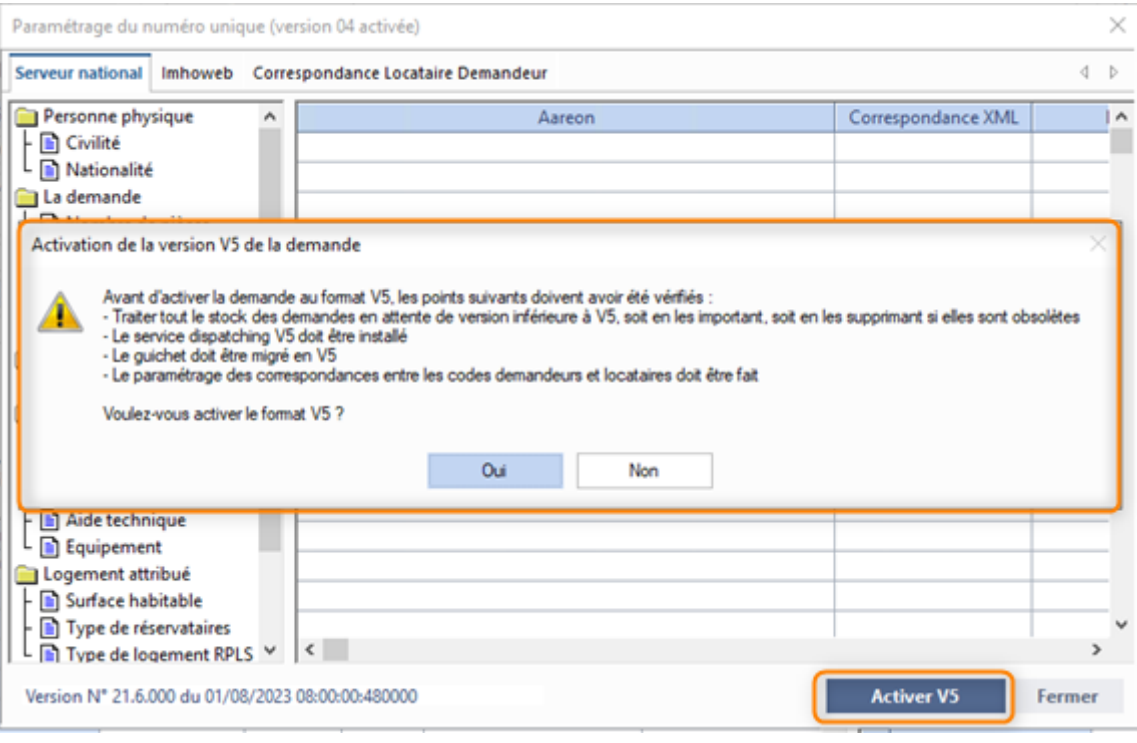

#### **1.2.1.2 Onglet Logement actuel**

La saisie du nombre de personnes occupant le logement actuel devient obligatoire.

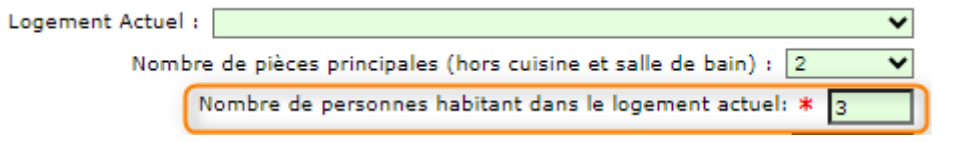

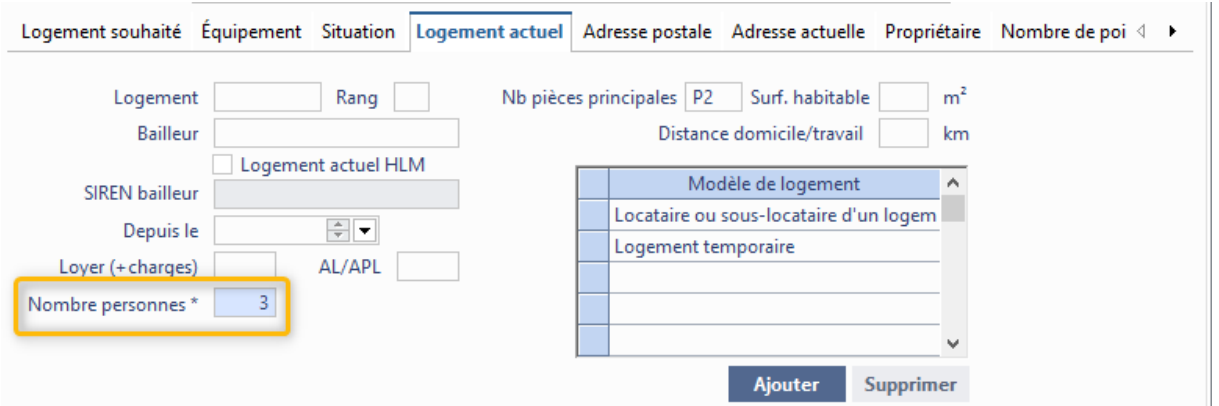

La surface du logement actuel est renommée en « Surface habitable ».

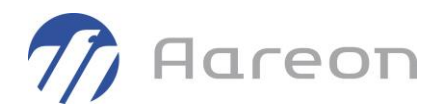

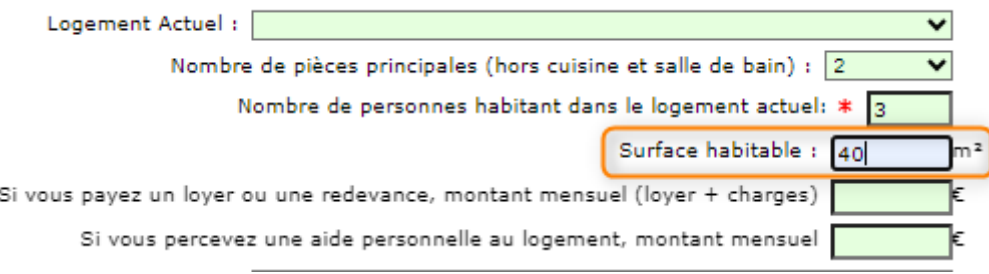

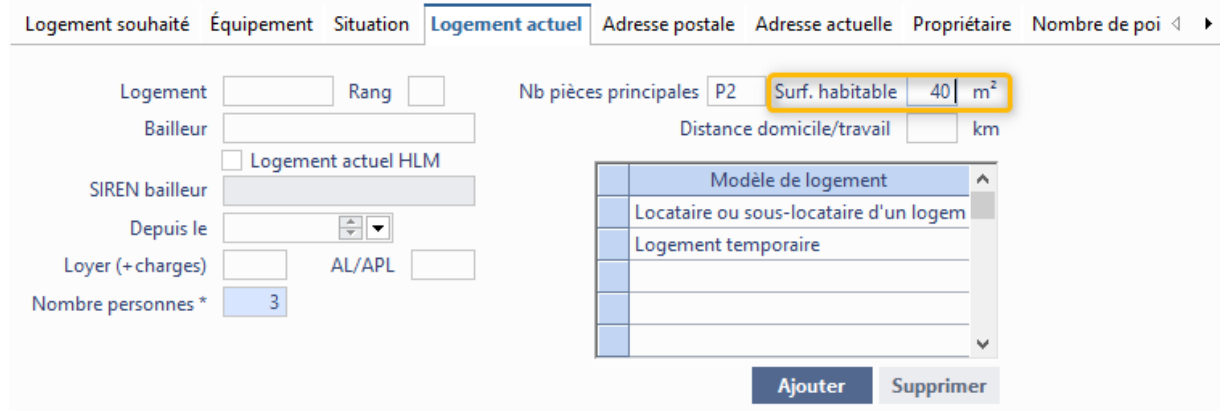

#### **1.2.1.3 Onglet Situation**

La situation « Violences au sein du couple ou menace de mariage forcé » a été scindée en deux situations distinctes :

- « Violences au sein du couple »
- « Menace de mariage forcé »

Ajout dans la liste de :

- « Sapeur-pompier volontaire »
- « Publics suivis par l'ASE »

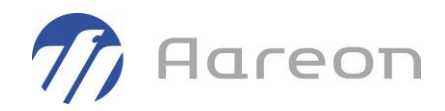

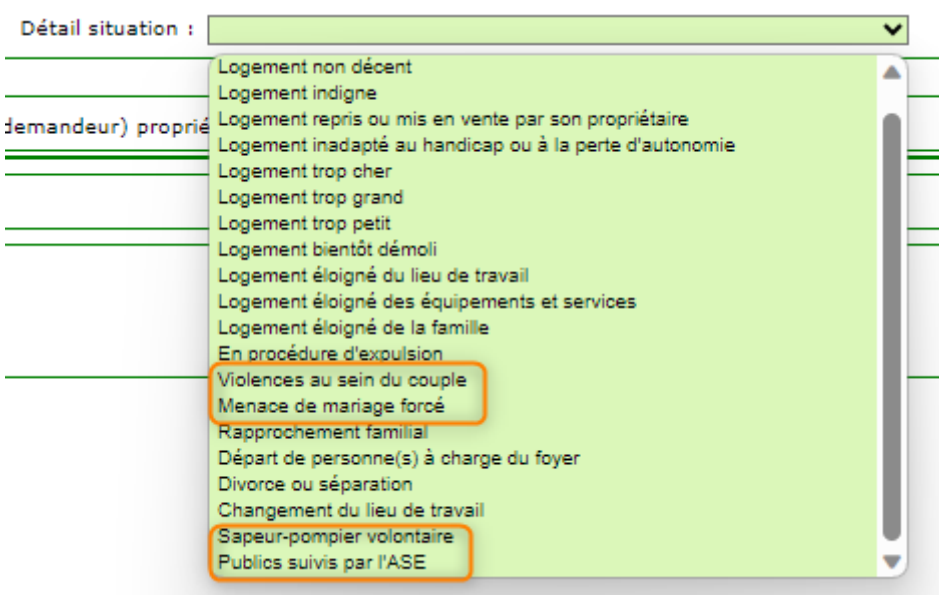

Logement souhaité Équipement Situation Logement actuel Adresse postale Adresse actuelle Propriétaire Nombre

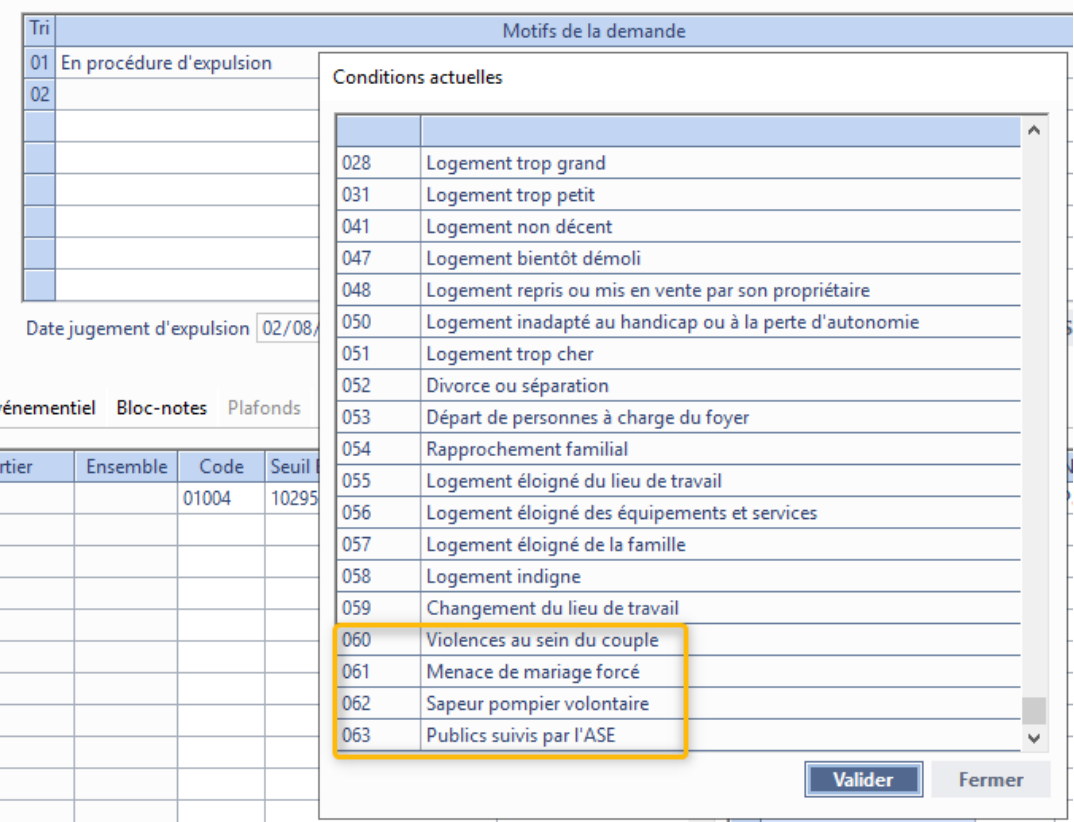

#### **1.2.1.4 Onglet Propriétaire**

Les informations sur la propriété ne sont plus demandées. Seule la notion de propriétaire d'un logement ou non est gardée.

Etes-vous (ou votre conjoint ou votre codemandeur) propriétaire d'un logement autre que celui que vous habitez ? \* Non V

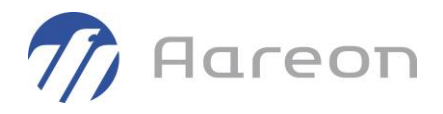

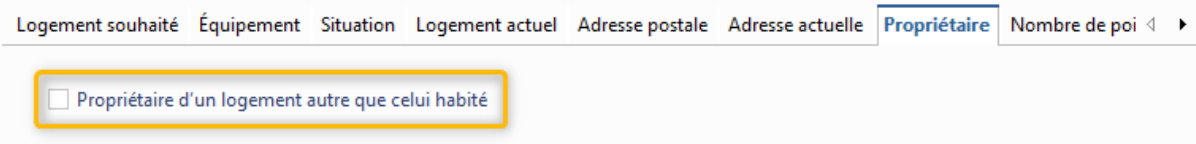

#### **1.2.1.5 Logement recherché**

Le nombre de personnes à loger devient obligatoire.

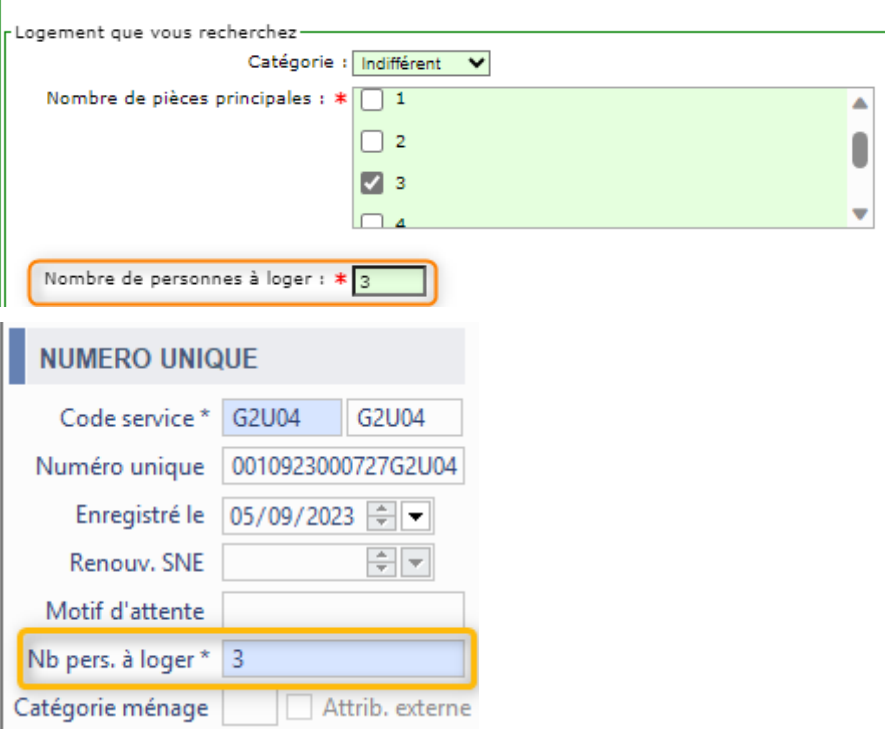

#### **1.2.2 Informations complémentaires Imhoweb**

#### <span id="page-8-0"></span>**Cette fonctionnalité est soumise à licence**

La référence locataire est prise en compte lors de la sélection du client existant du dispatching

- La référence attendue est le code client locataire ou le numéro du bail

Les informations complémentaires suivantes du format GUSIM074 V4 sont intégrées :

- Récupération de la situation familiale
- Activation de la coche CMI sur le client principal si un des occupants est concerné
- Récupération de la date de retraite dans le champ CSP
- Récupération du nom de l'employeur
- Activation de la coche 1% employeur si concerné
- Récupération du téléphone employeur
- Création d'événement prévisionnel FSL

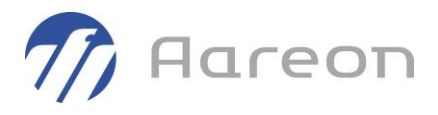

- o L'événement se configure via le paramètre « **CodeEvenementFSL** »
- Création d'événement de passage en CAL
	- o L'événement se configure via le paramètre « **CodeEvenementPassageCAL** »
- Récupération du désignataire de la demande
	- o Le désignataire se configure via le paramètre « **ListeDesignataire** »

Le paramétrage est disponible dans l'onglet « Imhoweb » du paramétrage de la demande.

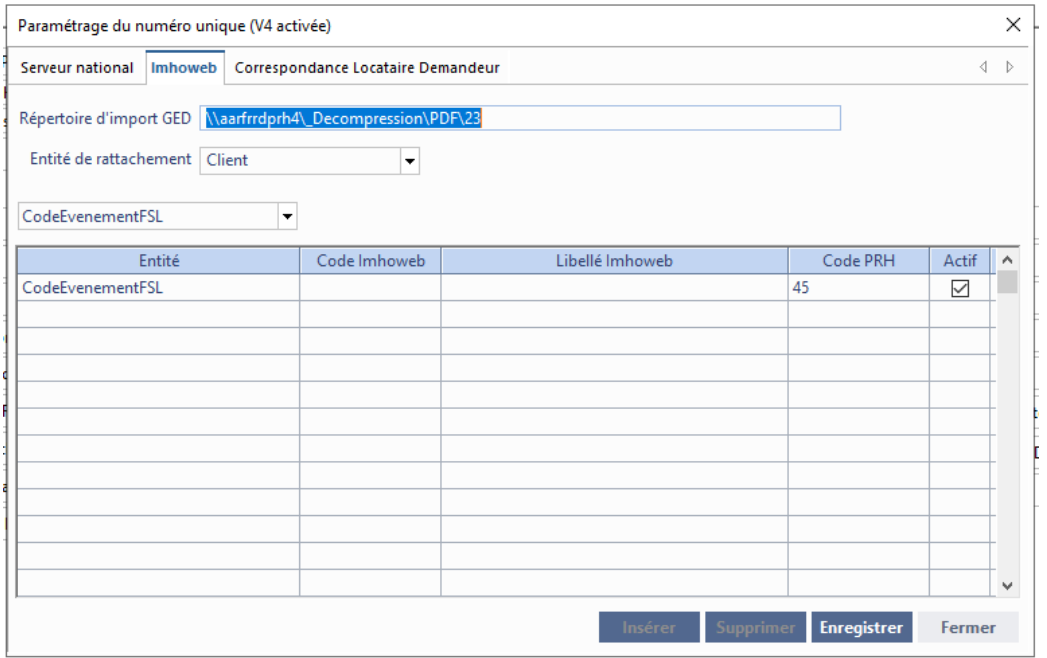

#### **1.2.3 Gestion des réservataire en flux**

<span id="page-9-0"></span>**Cf.** guide utilisateur « LOC\_GestionReservatairesFlux\_PRH4.2\_GU\_R1.docx ».

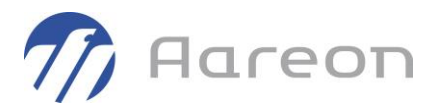

### **1.3 Réservataires**

<span id="page-10-1"></span><span id="page-10-0"></span>**Gestion locative/Exploitation/Réservataires**

#### **1.3.1 Gestion des réservataire en flux**

<span id="page-10-2"></span>**Cf.** guide utilisateur « LOC\_GestionReservatairesFlux\_PRH4.2\_GU\_R1.docx ».

#### **1.4 Dossier locatif**

<span id="page-10-3"></span>**Gestion locative/Client/Dossier locatif**

#### **1.4.1 Gestion des réservataire en flux**

<span id="page-10-4"></span>**Cf.** guide utilisateur « LOC\_GestionReservatairesFlux\_PRH4.2\_GU\_R1.docx ».

#### **1.5 Editions à la carte**

<span id="page-10-5"></span>**Gestion locative/Editions - GED/Editions**

#### **1.5.1 Gestion des réservataire en flux**

<span id="page-10-6"></span>**Cf.** guide utilisateur « LOC\_GestionReservatairesFlux\_PRH4.2\_GU\_R1.docx ».

#### **1.6 Interface GLC**

<span id="page-10-7"></span>**Gestion locative/Paramétrage/Interface GLC**

#### **1.6.1 Cerfa V5**

#### **1.6.1.1 Paramétrage des travailleurs essentiels**

Le champ « Profession » est accessible en saisie libre dans le module Demande de logement, mais il est également possible de paramétrer une liste de travailleurs essentiels dans le module Paramétrage GL.

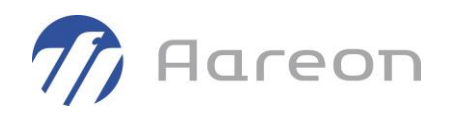

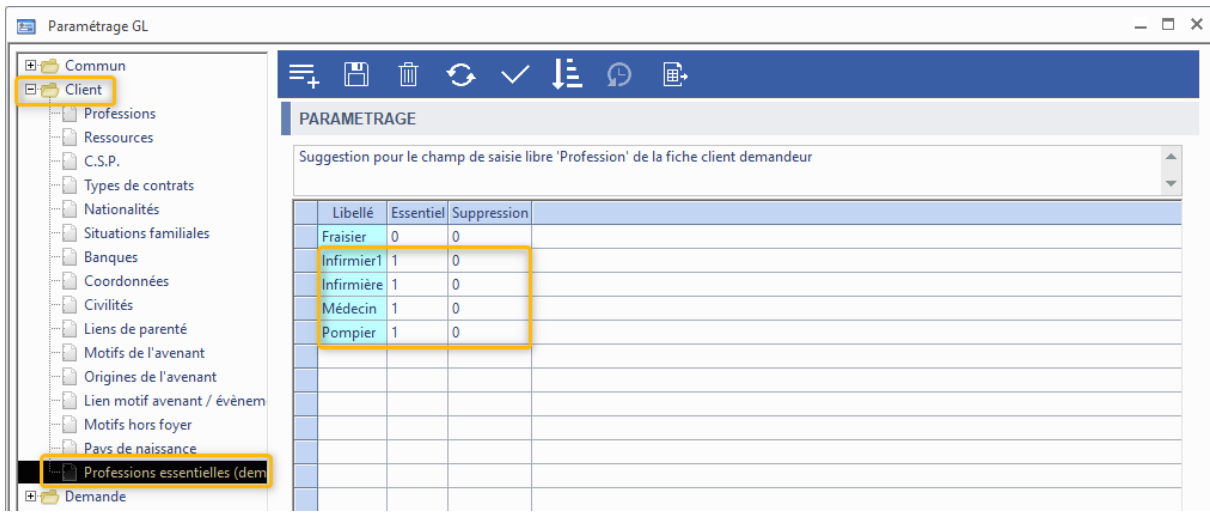

#### **1.6.2 Gestion des réservataire en flux**

<span id="page-11-0"></span>**Cf.** guide utilisateur « LOC\_GestionReservatairesFlux\_PRH4.2\_GU\_R1.docx ».

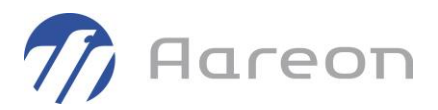

## <span id="page-12-0"></span>**2 Corrections**

#### **2.1 Client**

<span id="page-12-2"></span><span id="page-12-1"></span>**Gestion locative/Client/Client**

#### **2.1.1 Enregistrement des coordonnées**

Pour : H3601 via le ticket 000000335832

Suivant le tri d'affichage des coordonnées, la modification/l'ajout de coordonnée pouvait modifier/supprimer une autre coordonnée.

#### **2.2 Demande de logement**

<span id="page-12-4"></span><span id="page-12-3"></span>**Gestion locative/Client/Demande de logement**

#### **2.2.1 Affichage des quartiles dans la demande de logement**

Pour : H8201 via le ticket 481471

Sur l'onglet « Souhaits », les données de quartiles sont celles récupérées du SNE. La précision a été ajoutée sous forme d'info-bulle sur les colonnes concernées (colonnes « Seuil EPCI premier quartile » et « Quartile d'appartenance »).

Sur l'onglet « Suivi événementiel », l'appartenance au 1<sup>er</sup> quartile correspond au calcul effectué à la date de l'événement. Une info-bulle est ajoutée pour préciser les calculs à la date de l'événement et à la date du jour pour permettre une comparaison :

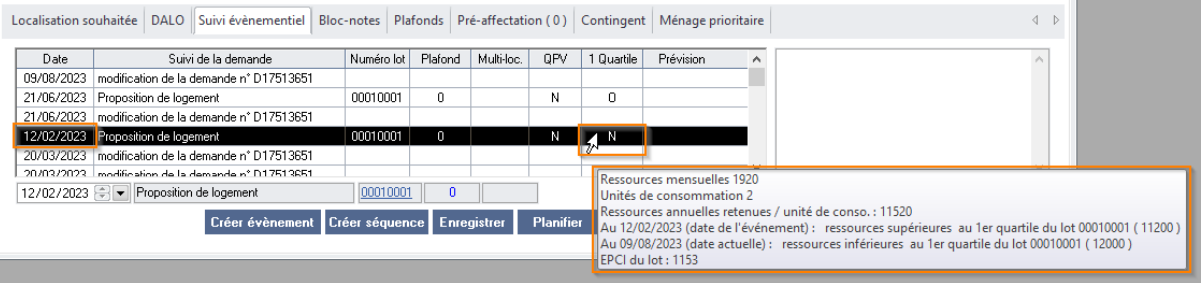

(Pour rappel, réenregistrer un événement propose de recalculer les données à la date de l'événement, dans le cas où le paramétrage des quartiles aurait été modifié).

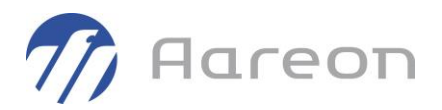

### **2.3 Etat des lieux**

<span id="page-13-1"></span><span id="page-13-0"></span>**Gestion locative/Client/Etats Des Lieux**

#### **2.3.1 Réaliser sans planification**

Pour : H3503 via le ticket 520428

Enregistrer les coordonnées téléphoniques du locataire lorsque l'EDL est réalisé sans planification.